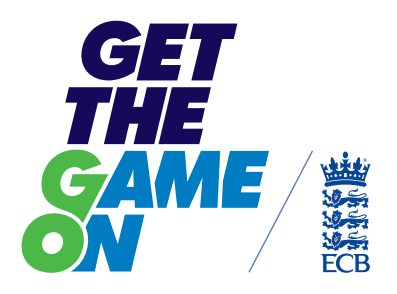

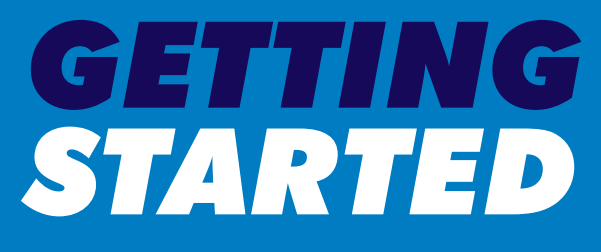

with Twitter

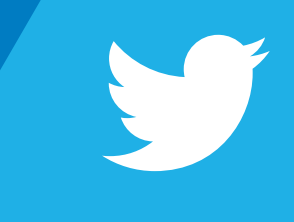

# *CONTENTS*

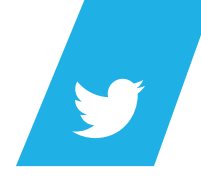

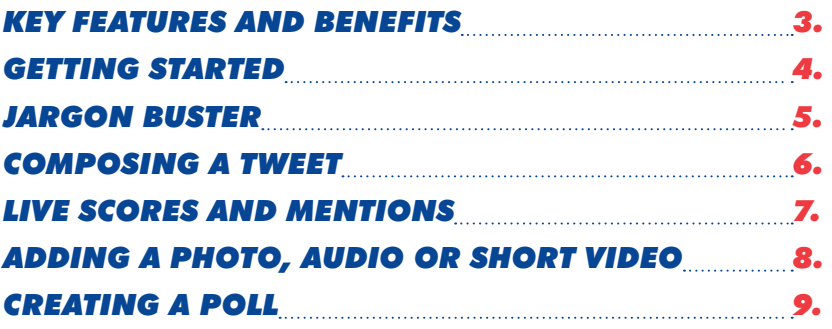

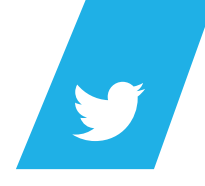

 Use Twitter to put your name out there and appeal for help, as well as finding out about cricket-related organisations in your local area

# *JARGON ALERT — 'EGG'*

Ċ

 $\sim$  $\triangle$  $\triangle$ 

 $\ddot{\phantom{a}}$ ó `o  $\bullet$ .  $\sim$  $\alpha$  $\sqrt{2}$  $\sqrt{2}$  $\sim$  $\bullet$ 

×

ö

×

×

 $\mathcal{L}$ 

 $\triangle$  $\triangle$  $\blacksquare$ Ċ ×

- When a user first sets up a Twitter account, the default profile picture they are assigned is an egg (the tweeting bird hatches from an egg)
- $\rightarrow$  Keeping this as your profile gives the feel that your profile is not cared about or taken seriously
- Take the time to personalise your account by changing your profile and header picture, add your website address and write a fun biography

# *GETTING STARTED*

 $\bullet$  $\bullet$ ÷. 'o  $\bullet$ ۰  $\bullet$ 

 $\bullet$ ö Ō 'oʻ ۰. Ō.  $\bullet$ ije je 'n. 

ě. 'oʻ ď  $\bullet$ Ō ٠o 'oʻ Ţч  $\bullet$ 

i<br>S 'oʻ  $\bullet$ 

 $\bullet$ Ō

 $\bullet$ ٠o  $\bullet$ ÷

ò.  $\alpha$ 

'o iojoj<br>O  $\bullet$ S  $\bullet$ 

'o

 $\bullet$  $\bullet$ 

'o To.

 $\alpha$ Pele<br>O 'o  $\sim$ 

 $\ddot{\phantom{0}}$ 

 $\sim$ ď  $\bullet$ 

 $\bullet$ 

 $\bullet$  $\bullet$ 

 $\bullet$ ije je i<br>S  $\ddot{\phantom{1}}\!\!\!\phantom{1}$ Îо. 

 $\sqrt{2}$ iej  $\bullet$ i<br>S ٠o  $\bullet$ 

 $\blacksquare$ o is.<br>S ٠o  $\bullet$ 

 $\bullet$ 

 $\bullet$ 

'oʻ o 'n.  $\bullet$ S. ٠,

 $\bullet$ 

To: ije je  $\bullet$ 

is.<br>S  $\bullet$ 

 $\bullet$ 

o

 $\bullet$ 

 $\bullet$ 

 $\bullet$ ۰.  $\ddot{\cdot}$  $\sim$  $\bullet$ o ò.  $\bullet$ 'oʻ  $\bullet$  $\mathfrak{g}$ 

'o 'o 'oʻ ricio)<br>O  $\bullet$ 

 $\bullet$ 

'oʻ

is.<br>S  $\bullet$ 

 $\bullet$ 

 $\ddot{\phantom{0}}$ ٠o Ō ö  $\ddot{\phantom{0}}$ ٠.  $\bullet$ 

 $\ddot{\phantom{0}}$ E. 'n.  $\sim$ 

'o ÷.

 $\bullet$ riojo<br>O  $\ddot{\phantom{0}}$ E. ۰  $\sim$ 

'o ٠o ö

 $\bullet$  $\bullet$  $\blacksquare$ 

 $\ddot{\phantom{0}}$ 'o  $\bullet$ ۰. ۰. 

 $\bullet$ 

 $\bullet$ 

 $\bullet$ ¦e]e ۰. 

 $\alpha$ biolo<br>Io 

 $\bullet$ ö  $\bullet$ F. 'o  $\bullet$ 

 $\bullet$ 

 $\epsilon$  $\bullet$ 

i o

- Go to www.twitter.com to set up an account
- Share the password with as many people as you want
- Set yourself a profile picture nobody likes an egg!
- Download the app so you can tweet directly from your phone

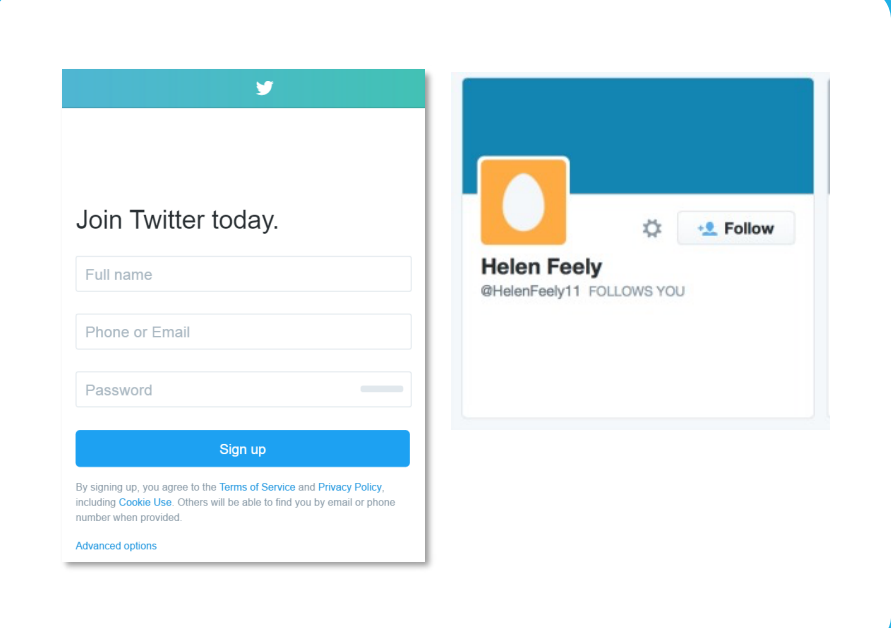

## *JARGON BUSTER*

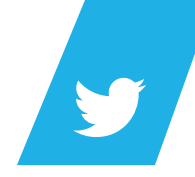

# **You may have heard a lot of these words when people talk about Twitter. Lots sound a lot more complicated than they are. Here's your Twitter dictionary.**

### **Follow**

Simply means posts from accounts you follow will appear in your feed. If others follow you they will see your updates. If you both follow each other, you can message privately

### $\rightarrow$  Feed

The latest tweets from accounts you follow

 $\rightarrow$  DM Stands for 'Direct Message' and allows two accounts to speak

privately

### **Hashtag**

If you precede a word with a hash '#' it becomes a hashtag. These can be used to categorise topics. Clicking on a hashtag shows all tweets that have used the hashtag, thereby creating a theme or category of posts

### **→ Trending**

When a hashtag or phrase is used a lot in a short space of time. The top trending phrases are displayed for every Twitter user to see and can be filtered by city, country or worldwide

### **Handle**

This is the term used to refer to your account username, preceded by an @ symbol when displayed

### **GIFs**

Moving pictures, like mini videos. Twitter recently introduced a library of GIFs that all users can easily add to a tweet

ö  $\bullet$ 'n ó ö ۰  $\bullet$ ٠. 'n

ö ď 'o  $\bullet$ ٠,  $\bullet$ 'o  $\bullet$ ċ

۰ 'o  $\bullet$ ŏ 'n. F. ó ö  $\bullet$ ď

۰  $\bullet$ ö 'o ۰ ò ö ö  $\bullet$ 

ö  $\bullet$ ۰  $\bullet$ 'o  $\bullet$  $\bullet$ ò. ö  $\alpha$ 

 $\bullet$  $\bullet$  $\bullet$ 'oʻ  $\bullet$  $\bullet$ .<br>O ö ó  $\bullet$  $\sim$ 

۰ . 'o  $\bullet$ ö ö 'n.

 $\bullet$ ö ۰

ö ċ 'n F.

ö Ċ

Ō  $\bullet$  $\bullet$ ċ . ۰ ٠. ċ  $\bullet$ 

ç.  $\bullet$  $\ddot{\phantom{0}}$ ۰  $\bullet$  $\bullet$ 'o ò

 $\bullet$ 

 $\mathcal{L}$  $\bullet$  $\bullet$  $\bullet$ 'oʻ ö ò  $\ddot{\phantom{a}}$  $\bullet$ ö ò.  $\alpha$ 

 $\sqrt{2}$ 

 $\bullet$  $\bullet$  $\bullet$ 

 $\mathfrak{g}$ 

 $\bullet$  $\bullet$ Î. ö  $\bullet$  $\bullet$ ö 'n.

 $\alpha$  $\bullet$  $\bullet$  $\bullet$ ó ö  $\bullet$ ö ٠o

 $\mathfrak{g}$  $\bullet$ ö

 $\mathfrak{g}$ 

 $\sim$ 

 $\bullet$ ö o  $\bullet$  $\bullet$ ò.

Ċ  $\bullet$  $\bullet$ 

ó ۰  $\bullet$ Ċ  $\bullet$ F.  $\bullet$  $\bullet$ ö

Ċ  $\bullet$ `o F. ö  $\bullet$  $\bullet$ ٠. ۰ ö ċ  $\bullet$ ۰ ò.

ò

ò ۰  $\sqrt{2}$ 

ċ  $\bullet$ 'o

ö  $\bullet$  $\bullet$ ۰  $\bullet$ ö

 $\ddot{\phantom{a}}$  $\bullet$ ۰ ö 'n. ö  $\bullet$ 'n.

ó  $\bullet$  $\bullet$ 

 $\bullet$  $\bullet$ 'oʻ ö ö  $\alpha$  $\ddot{\phantom{a}}$ ٠.  $\bullet$  $\bullet$ 0

 $\alpha$ ö o

ċ × ۰ b .  $\bullet$ 

ä  $\bullet$  $\bullet$ 

ö

ö

ö ö ö 'oʻ ٠o  $\bullet$ . ö  $\ddot{\phantom{a}}$ ۰  $\mathfrak{g}$  $\bullet$  $\triangle$  $\bullet$ ö × `o ۰ ö

 $\triangle$ è `n  $\bullet$ ö `o  $\bullet$ ۰ ×

> $\triangle$  $\bullet$  $\bullet$ ö ٠o

 $\bullet$  $\bullet$ ö ö  $\bullet$ Î.  $\bullet$ 'n.  $\bullet$ 

۰ ٠o ö

 $\bullet$  $\bullet$  $\bullet$ 

ö  $\bullet$  $\bullet$ 'n.

ó ۰  $\alpha$ 

`o  $\bullet$ 

`o o

۰  $\bullet$ ö 'n.  $\blacksquare$ ö ۰  $\bullet$  $\bullet$ ۰

۰  $\bullet$ ٠o ö × ۰. ö  $\alpha$  $\bullet$  $\bullet$ ö  $\ddot{\phantom{a}}$ ٠ ö 'o  $\sim$ 

 $\bullet$ 

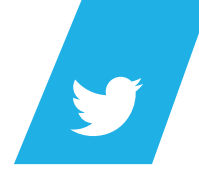

You have 140 characters available and your remaining characters display next to the Tweet button

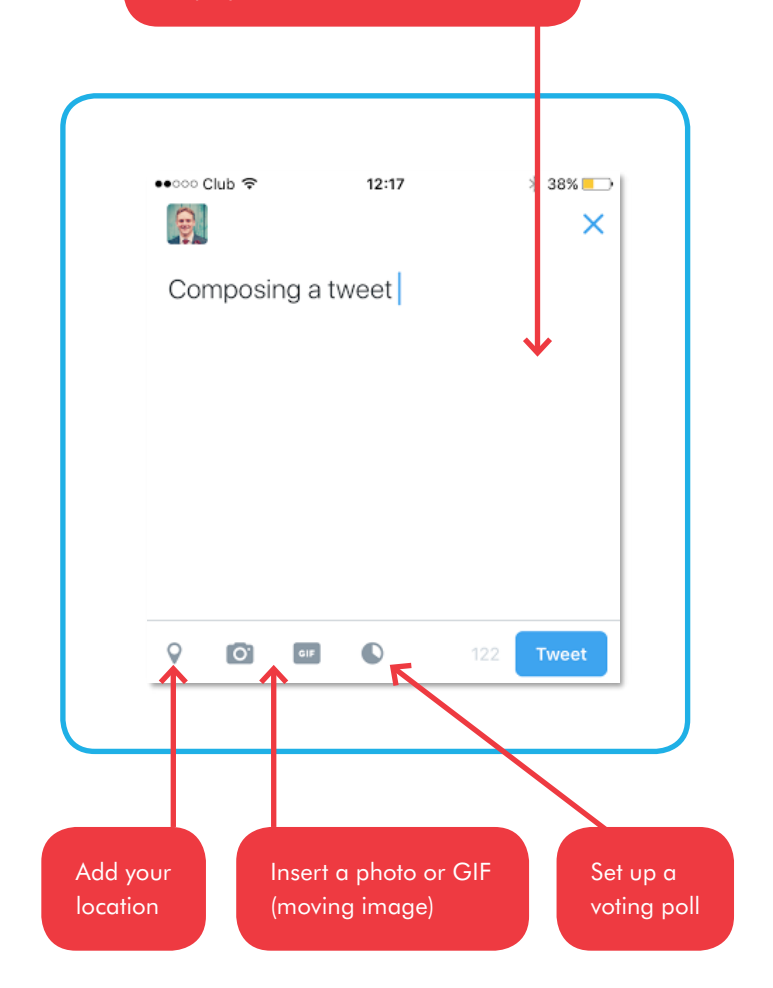

# *LIVE SCORES AND MENTIONS*

ö . ö ö × ÷ `n ò ò . 'n ó  $\sim$ ö `n ö  $\bullet$ × **D** Ċ ö × 'n.  $\sim$  $\bullet$ ö

'n. ö **D** ò 'n  $\bullet$  $\bullet$ ×  $\bullet$ ۰ × `o ò ö ò. ó ö 'n.

 $\epsilon$ ö ö ó  $\sim$ ö 'a ö ۰ ÷ ÷ ó  $\bullet$ ó `o  $\mathcal{L}$  $\mathfrak{m}$  $\bullet$ 

 $\mathfrak{g}$ × i m ó ö × i.  $\bullet$ `n × `o ò ×  $\mathcal{L}$  $\blacksquare$ ò × `o ۰ ۰ 'n  $\sim$ ò `o  $\bullet$ ö ٠o  $\bullet$ ۰ .  $\triangle$ ö 'o ó  $\bullet$ . 'n. ö ó  $\bullet$ ò ۰  $\sqrt{2}$  $\bullet$ `o . la.  $\ddot{\phantom{a}}$ ó ò 'n. ö `o ö  $\bullet$ ò  $\triangle$ ö `o ö . 'n ö ò  $\bullet$ ö `n ö ö  $\triangle$ ö . `o ò ÷  $\mathcal{L}$  $\alpha$ 'n.  $\sqrt{2}$ ö ۰ r. ó  $\ddot{\phantom{a}}$ `o  $\mathfrak{g}$ ö .  $\blacksquare$ **O** . ö  $\bullet$  $\bullet$ **In**  $\bullet$ ۰  $\bullet$  $\triangle$  $\blacksquare$  $\sqrt{2}$ . `o ö × × ò × ö  $\bullet$ `o  $\sim$ ۰  $\bullet$  $\ddot{\phantom{a}}$ ۰  $\mathcal{L}$  $\ddot{\phantom{a}}$ ۰ ä 'n.  $\ddot{\phantom{a}}$ ö ö  $\mathcal{L}$  $\blacksquare$  $\triangle$ × ٠. ò  $\alpha$ .  $\triangle$ `o ó ö  $\overline{a}$ ö **In D** ö ò  $\ddot{\phantom{a}}$ ö ó  $\blacksquare$ . ò 'n  $\triangle$ .  $\sqrt{2}$ ó ö . ö .  $\triangle$ ×  $\bullet$ ö  $\sim$ 

- **1.** The live nature of Twitter makes it a good way of announcing key events, like scores or wicket announcements
- **2.** Keep these limited to crucial moments constant tweeting can clog your followers' timelines which can result in unfollowing
- **3.** Make your tweets more engaging by using photos and even audio interviews. Use Audioboom to record short interviews with captains before the game and with players who have scored a 100 or a 5 fer
- **4.** By mentioning, quoting or retweeting the opposition's tweets you increase the chance of them sharing your activity to their audience
- **5.** Clubs can mention the league in their posts then the leagues may retweet it

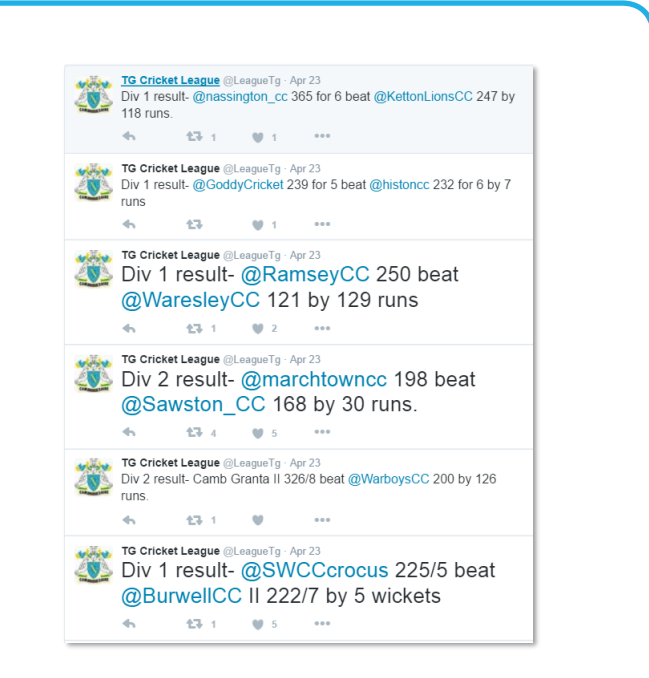

# *ADDING A PHOTO, AUDIO OR SHORT VIDEO*

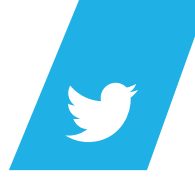

**Twitter is a great tool for sharing photos and videos. Follow these easy steps to add a picture or a video in under 30 seconds. This can be done on a desktop computer or by using Twitter's mobile app.**

- **1.** Compose your tweet as normal and click the camera icon at the bottom
- **2.** Pictures and videos typically take up 24 characters, so remember that when writing your message
- **3.** Select your image or video

 $\sim$  $\triangle$  $\alpha$ ×  $\sim$ 

'n

 $\mathfrak{g}$  $\sim$ ó

ö  $\bullet$ 

 $\sqrt{2}$  $\sim$  $\alpha$  $\triangle$  $\bullet$  $\sim$ 

×

× × ö  $\triangle$ 

 $\bullet$ × ¢

 $\triangle$ ×  $\mathcal{L}$ 

 $\triangle$  $\mathcal{L}$  $\mathfrak{g}$ ×

**4.** You can then tag up to 10 people in the post by clicking the 'Who's in this photo?' button – this is a great way to encourage people to share the post

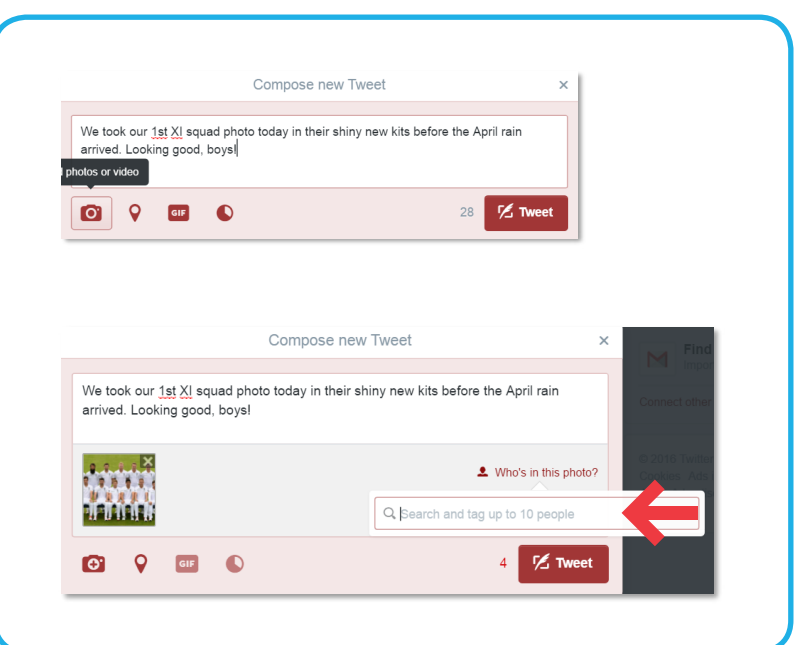

### *CREATING A POLL*

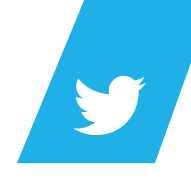

- 9

**Twitter has recently made it very simple to run polls within tweets, with up to 4 options per question. These are a great way to quickly gather the views of clubs and players to inform decision making. Plan to run a series of polls throughout the season.**

- **1.** To begin, simply write your tweet as you would do normally, then follow these steps. You won't be able to see who voted for which option but you will get a numerical count of votes on your poll
- **2.** The default poll set up is to have 2 options, you can use up to 4 by clicking the 'add a choice button'

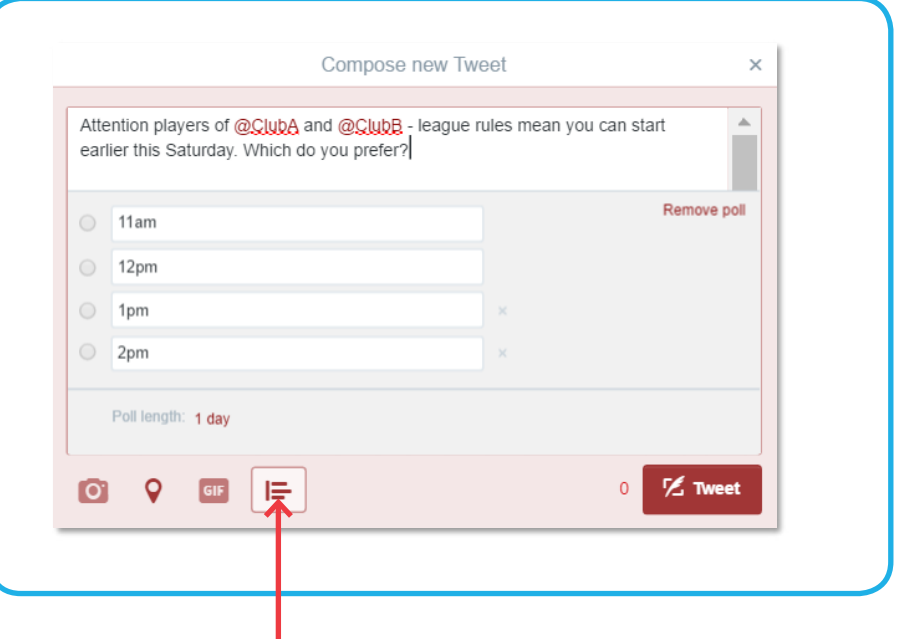

Click the poll icon to add your poll. All polls count as 24 characters, so it's important to remember this when writing your message

# *CREATING A POLL CONTINUED…*

**3.** Add in the options you want to display in the poll

 $\alpha$ ö .<br>O ö ö ó × ۰  $\sim$ 

ò ö . ö ó  $\sim$ ö ۰  $\sim$  $\bullet$ ۰ ď ö Ċ ö ö ò.  $\sim$  $\bullet$ ö

ö ö  $\bullet$ ò ö ۰  $\bullet$  $\bullet$ 

×  $\bullet$ ۰  $\bullet$  $\bullet$ ò ö ò. ó  $\bullet$ ö 'n.

 $\epsilon$ ö ö ó  $\sim$ ö ö  $\sim$ 

Ċ ö ۰ ÷  $\bullet$ ó  $\qquad \qquad \Box$ ó `o  $\mathcal{L}$  $\triangle$  $\bullet$ 'n. ó  $\ddot{\phantom{a}}$ i. ó  $\bullet$ `n ö ۰ ò  $\triangle$  $\mathcal{L}$  $\bullet$ `o ö ۰ 'n  $\bullet$ ó ö ۰  $\bullet$ ö  $\triangle$  $\overline{\phantom{a}}$ ò  $\epsilon$ ó .  $\ddot{\phantom{a}}$ ö ó  $\bullet$  $\ddot{\phantom{a}}$ ۰  $\mathcal{L}$  $\bullet$ ۰ . la.  $\bullet$  $\triangle$ 'n.  $\sqrt{2}$  $\overline{\phantom{a}}$ ۰  $\bullet$  $\bullet$ ä 'n ۰ ó  $\sqrt{2}$ 

× ö `o ö  $\bullet$ ö ö  $\ddot{\phantom{a}}$  $\bullet$ ö `n

 $\sqrt{2}$  $\ddot{\phantom{a}}$  $\bullet$ ò.  $\triangle$  $\bullet$ ò  $\sqrt{2}$ 

ò . `o ò ۰ ö  $\alpha$ ۰  $\sqrt{2}$ ö ۰  $\overline{a}$ 'n.  $\ddot{\phantom{a}}$ `o ö  $\mathfrak{g}$  $\ddot{\phantom{a}}$  $\bullet$  $\blacksquare$ ٠ 'n ó ö  $\bullet$ ö

×  $\bullet$ ö  $\bullet$ ۰  $\bullet$  $\triangle$  $\bullet$  $\overline{a}$  $\bullet$ 

ö  $\bullet$ `o ö ö .  $\sim$ 'n. ò  $\sqrt{2}$ 

ö  $\bullet$ `o  $\bullet$ ۰ ö  $\bullet$  $\ddot{\phantom{a}}$ ۰  $\mathcal{L}$  $\ddot{\phantom{a}}$ ۰ ä 'n.  $\ddot{\phantom{a}}$ ö ö  $\mathfrak{g}$  $\ddot{\phantom{a}}$ **D**  $\bullet$ ٠. ò  $\alpha$ . ×  $\ddot{\phantom{a}}$ ٠.  $\ddot{\phantom{a}}$  $\bullet$  $\overline{a}$ ö ö ö  $\blacksquare$ **D** ö ò ó  $\ddot{\phantom{a}}$ ö ó  $\blacksquare$ . ä  $\bullet$  $\triangle$ .  $\sqrt{2}$  $\bullet$  $\bullet$ 'n. ö  $\ddot{\phantom{a}}$ .  $\triangle$ ×  $\bullet$ ۰  $\sim$ 

- **4.** You can change the duration for which the poll is live by clicking the '1 day' button at the bottom
- **5.** The minimum duration for a poll is 5 minutes and the maximum is 7 days
- **6.** Once decide on a duration, simply hit 'Tweet' as you would normally and the poll will go live
- **7.** You can view the results by clicking on the tweet once the poll has expired. The results will be displayed, visible to the public, where the poll stood

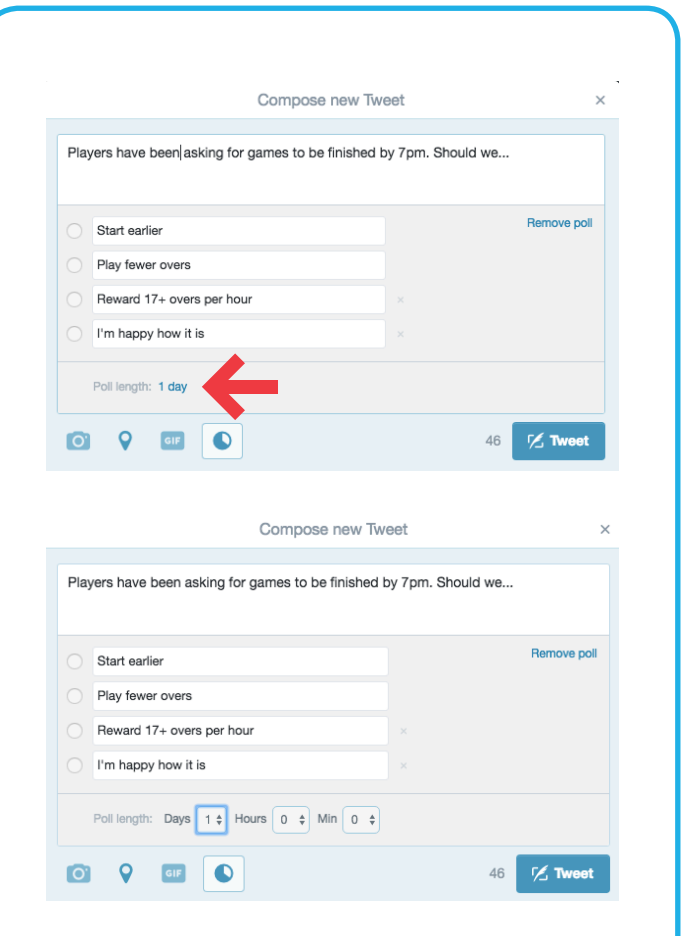

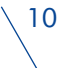

# *GETTHEGAMEON.CO.UK #GETTHEGAMEON* 11#getthegameon

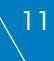